## **Profit Bandit** Make Money with Your Phone!

|                     | • •••••••                           |                           |           |
|---------------------|-------------------------------------|---------------------------|-----------|
| SAMSUNG             |                                     |                           |           |
| 💼 🕴 🖏 👯tl 🥮 9:42 AM |                                     |                           |           |
| <b>W</b>            | uery/Barcode                        | Q                         | . 🖞       |
| The Greates         | t Baseball Stor<br>ttable Tales fro | ries Ever Tol             | d: Thirty |
| Category: Book      |                                     |                           |           |
| STATE AND           | List \$14.95                        |                           |           |
| Same dates          | Price:                              |                           |           |
| Acres 1             | 5 new from \$9.70                   |                           |           |
| A States            | 7 used from \$5.55                  |                           |           |
| Contraction of the  | Rank: N/A Sell It                   |                           | Sell It   |
| E. Colores 100      | 0.97 lbs.                           |                           | Jente     |
| FBA                 | 5 New                               | 7 Used                    |           |
| \$8.42 (G)          | \$9.70                              | \$5.55 (A)                |           |
| \$8.75 (G)          | \$11.88                             | \$5.56 (G)                |           |
| \$9.83              | \$12.47<br>\$12.99                  | \$5.97 (VG)<br>\$7.08 (G) |           |
|                     | \$12.99                             | \$7.99 (G)                |           |
|                     |                                     | 97199 (0)                 |           |
|                     |                                     |                           |           |
|                     |                                     |                           |           |
|                     |                                     |                           |           |
|                     |                                     |                           |           |
|                     |                                     |                           |           |
|                     |                                     |                           |           |
| New 🔻               | Buy Cos                             | st 🔽 🖬 \$                 | 0.99      |
|                     |                                     |                           | _         |
| 1.0                 | a Profit:                           | \$4.0                     | 13        |
|                     | Pront:                              |                           |           |
|                     |                                     |                           |           |
|                     |                                     |                           |           |
|                     | Ó                                   | 1                         | 2,        |
|                     |                                     |                           |           |

"I had other apps but none came close to **Profit Bandit**. You created a job for me when I lost mine. When my luck was down, Profit Bandit helped me to provide for my family. I am forever grateful."

- Crystal

support@profitbanditapp.com facebook.com/profitbandit sellerengine.com/software/profit-bandit

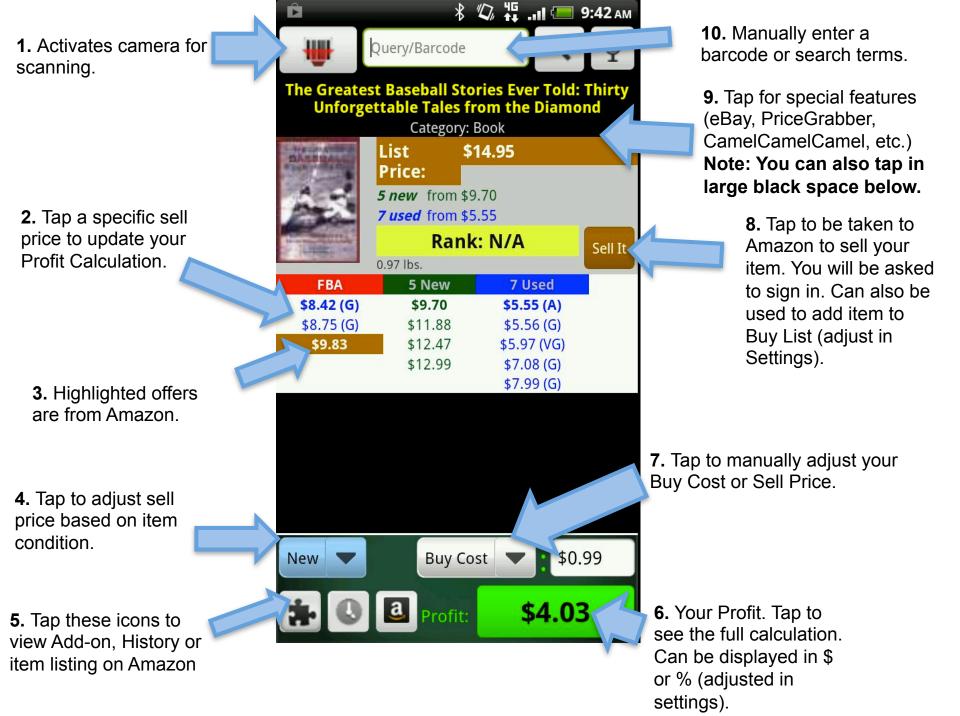

Adjust your item's Buy Cost/Sell Price or Condition.

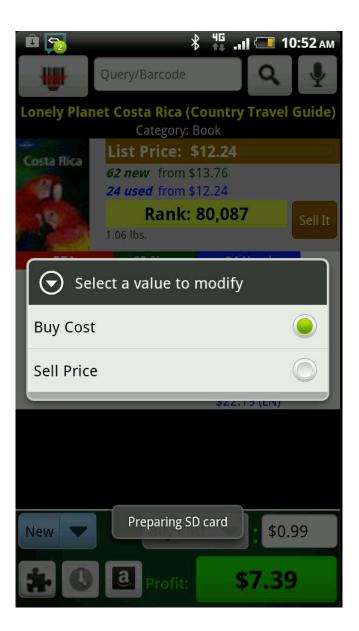

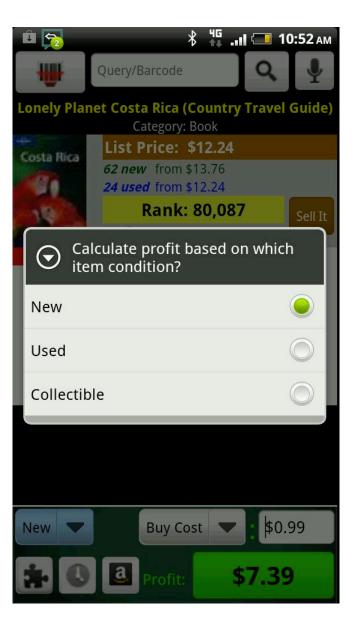

**1.** When manually searching be specific to limit the number of results.

**2.** The number after the pound sign (#) is Sales Rank.

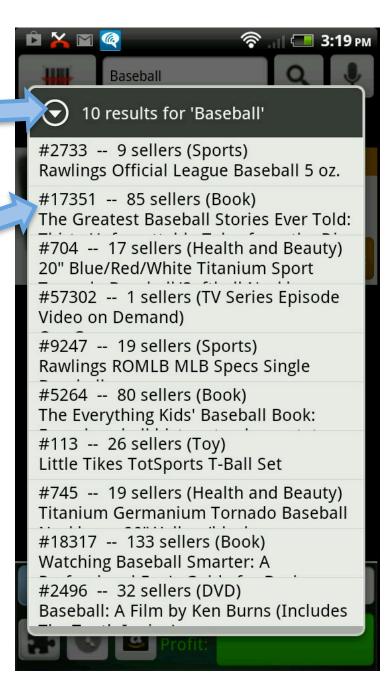

1. Profit Calculation Detail includes Selling Price, Shipping Credit, Buy Cost, Commission and VCF, and anything else that you adjust in Settings.

Note: Sell Price defaults to \$.01 below the lowest price in the condition selected.

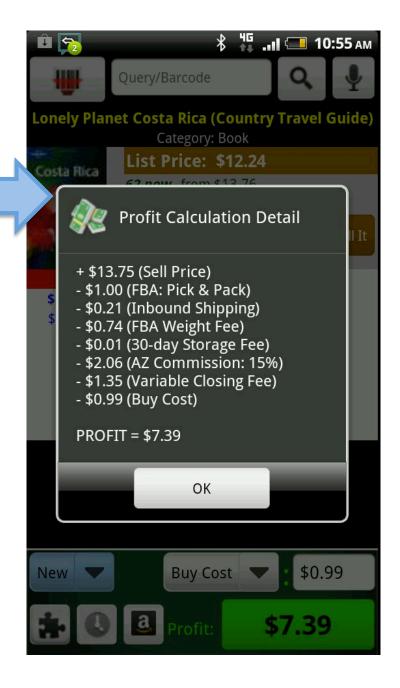

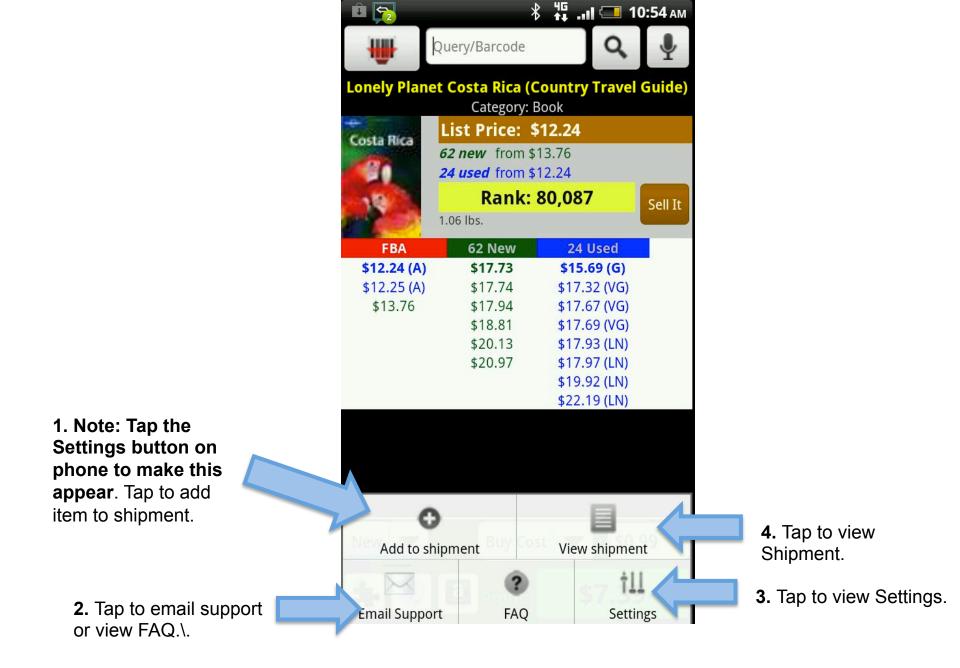

To add items to Shipment, first enter a Location/Supplier (optional) then enter the Quantity that you're purchasing. Item will then be added to your Shipment.

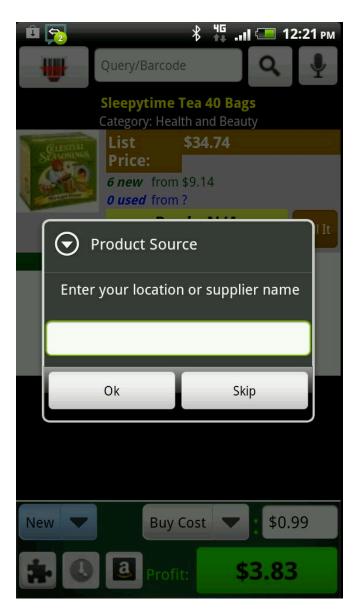

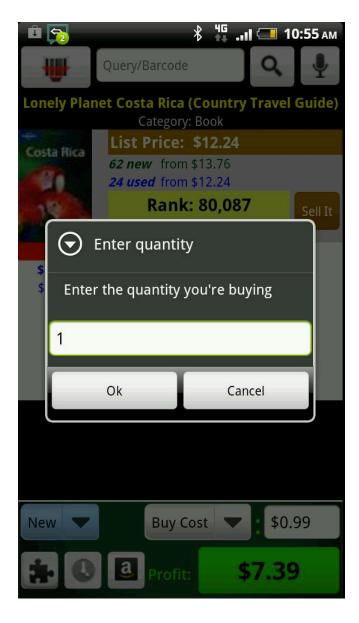

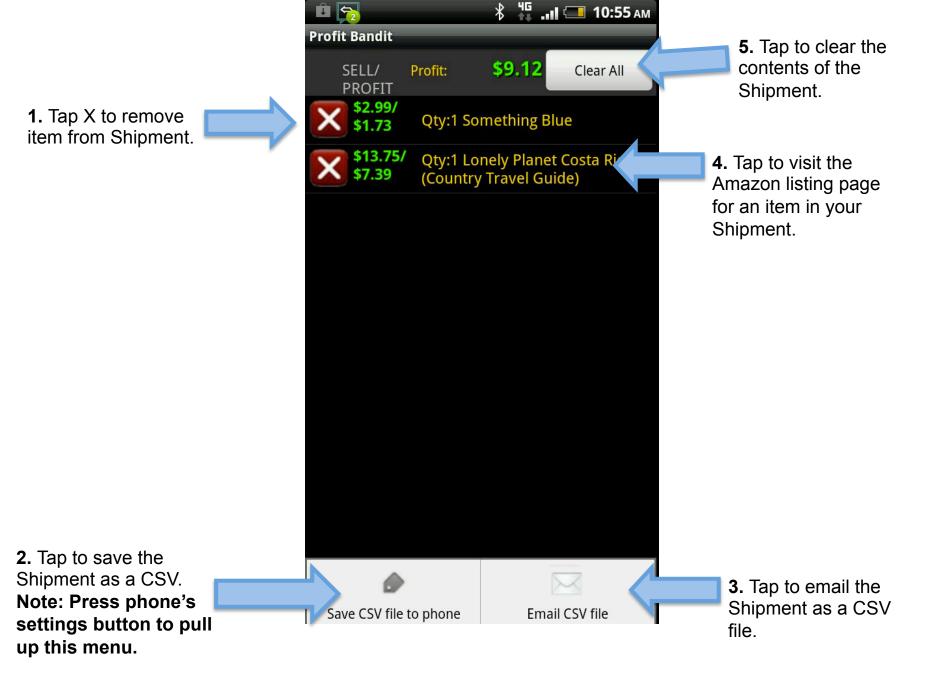

**1.** Tap X to remove item from history.

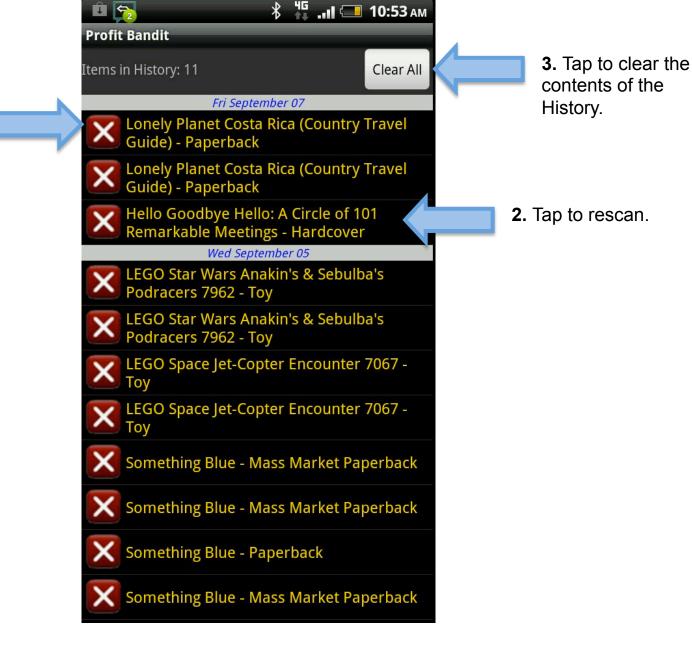

**1.** Tap to set Amazon Marketplace.

**2.** Tap to calculate profits based on being a Pro Merchant.

**3.** Tap to use media mail rates when calculating MF profit. If off, Parcel Post rates can be used or no shipping rate can be used in Profit Calculation.

**4.** Tap to use the numeric keypad when entering barcodes rather than letters.

5. Tap to enter SellerID manually if needed. Note: Should be left blank before authorizing MWS. Also SellerID NOT Seller Nickname

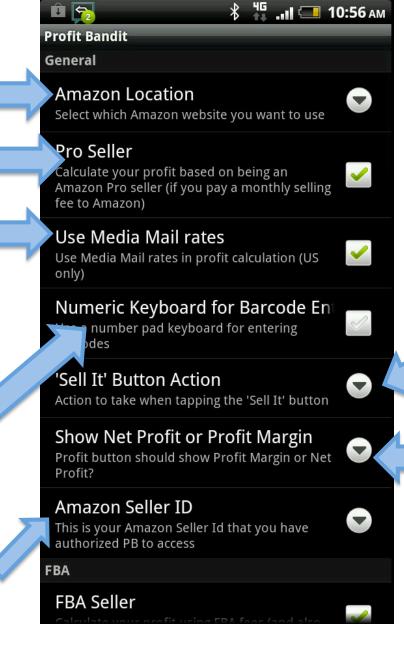

7. Tap to adjust the action of the Sell It button. Options are add

to Shipment or Sell on Amazon.

**6.** Tap to toggle between displaying Net Profit (\$) or Margin (%).

**1.** Tap to calculate profit using FBA fees.

**2.** Tap to set your FBA inbound shipping rates.

**3.** Tap to allow onehanded scanning by shaking the phone.

## ЧС .... 💶 10:56 ам û 💫 Profit Bandit FBA FBA Seller ~ calculate your profit using FBA fees (and also show other FBA sellers) FBA Inbound Shipping Rate -Average Shipping rate for sending items to Amazon distribution center (cents/lb) Sell Price based on FBA Calculate the projected sell price based on the lowest FBA offer (if available) **Seller Information** Show sellers Download sellers for the item Show sellers for every category If turned off sellers will only be shown for the ~ selected condition (and FBA if you're an FBA seller) pecial Functions Shake to Scan Turn this on to allow one-handed scanning by shaking the phone to start the barcode scanner **Continuous/Batch Scan**

**5.** Tap to use the lowest FBA offer for default selling price. Can be overwritten by tapping any offer or manually entering a selling price.

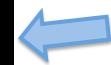

**4.** Tap to show sellers for all conditions, not just your selected condition.

**1.** Tap to turn on Continuous/ Batch Scan Mode.

**2.** Tap to set alert based on profit threshold.

**3.** Tap to set alert based on Sales Rank threshold.

**4.** Tap to have Profit read aloud.

**5.** Tap to have Sales Rank read aloud.

6. Tap to have the number of sellers read aloud.

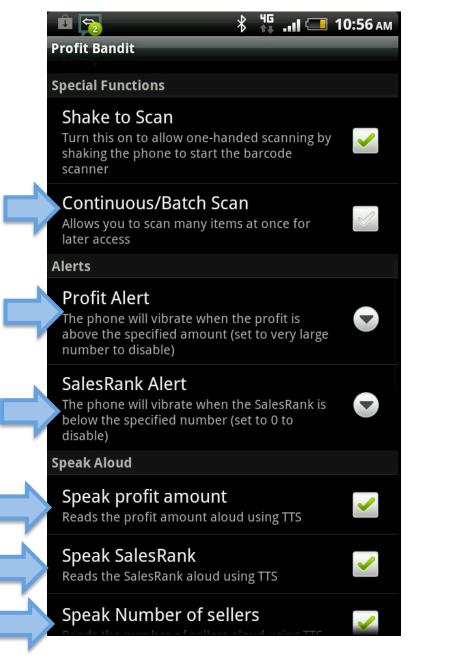

 📲 💷 10:56 ам 😐 🛜 **Profit Bandit Scanner App Selection** Choose App **1.** Tap to choose the app to lect which scanning app you want to use use for scanning barcodes. **Profit Calculation FBA Inbound Shipping Cost** 2. Tap to include FBA Use Inbound Shipping Cost in Profit inbound shipping cost in Calculation profit calculation. 6. Tap to include postal rate in **Postal Rate** profit calculation. Use Postal Rate in Profit Calculation **BA** Storage Fee **3.** Tap to include FBA Storage ~ e FBA storage fee in profit calculation fee in profit calculation. Variable Closing Fee (VCF) 5. Tap to include VCF in profit Use VCF in profit calculation calculation. Sales Tax -**4.** Tap to include sales tax The profit calculation will include your sales tax cost based on the buy price based on your buy price in profit calculation. **Color Scheme Table Background Color** Background color the main sellers' table FBA Column **FBA Column Color** 

## Adjust Profit Bandit's display colors

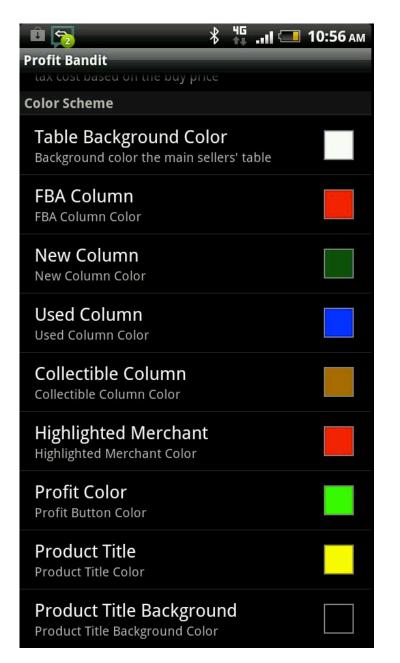

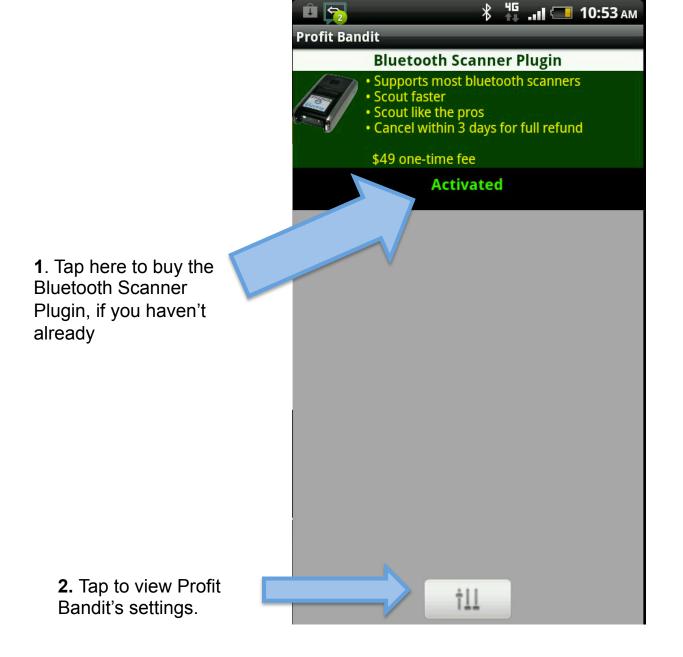

## **Connecting a Scanfob**

- Pair with your phone
  - Go to your phone's bluetooth settings and discover the Scanfob
  - Hold down the small function key for about 5 seconds
  - Follow the on-screen instructions
  - Refer to the instructions that came with your Scanfob: <u>http://bit.ly/opn2002</u>
- Download and run SerialMagic Gears
  - Tap Connect
  - Hold down the small function key for about 5 seconds
  - That's it!
- Return to Profit Bandit and start scanning
  - Email <u>support@profitbanditapp.com</u> for more help

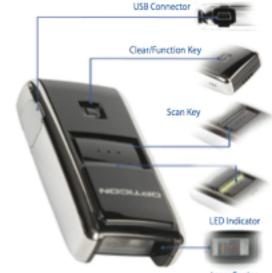

**OPN 2002** 

Laser Engine